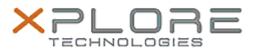

# Xplore Technologies Software Release Note

| Name             | XSLATE R12 BIOS                                             |
|------------------|-------------------------------------------------------------|
| Release Date     | June 11, 2019                                               |
| This Version     | BIOS A11                                                    |
| Replaces Version | All previous versions                                       |
| Intended Users   | XSLATE R12 users                                            |
| Intended Product | XSLATE R12 Tablet PCs ONLY                                  |
| File Size        | 25 MB                                                       |
|                  | Windows 7 (64-bit) Windows 8.1 (64-bit) Windows 10 (64-bit) |

#### **Fixes in this Release**

#### What's New in this Release

- Present Zebra Logo during system boot
- Update microcode for Skylake to version 0xCC; update microcode for Kabylake to version 0xB4.

## **Known Issues**

N/A

## Installation and Configuration Instructions

# To install the BIOS A11 update, perform the following steps:

- 1. Download the update and save to the directory location of your choice.
- 2. Unzip the file to a location on your local drive. This package contains the BIOS payload iX125R1\_A11.exe file and the TPM firmware file TpmFw.cab.
- 3. Double-click the installer (iX125R1\_A11.exe) and follow the prompts.

## Licensing

Refer to your applicable end-user licensing agreement for usage terms.